## **Obliczanie warto**ś**ci** ś**redniej i odchylenia standardowego** ś**redniej w programie Origin**

Po uruchomieniu programu pojawia się arkusz kalkulacyjny "Data1", do którego (w dowolnej kolumnie) wpisujemy wyniki pomiarów danej wielkości fizycznej.

Zaznaczamy (zaczerniamy) tę kolumnę klikając w jej nagłówek, następnie w menu wybieramy "Statistics"-"Descriptive Statistics" – "Statistics on Columns" i dostajemy wyniki w formie poniższej tabelki, z której interesuje nas średnia (Mean) i dwie następne rubryki. Pierwsza z nich (sd – Standard Deviation, czyli odchylenie standardowe) podaje średni błąd pojedynczego pomiaru, zaś druga (se - Standard Error od Mean) to odchylenie standardowe średniej.

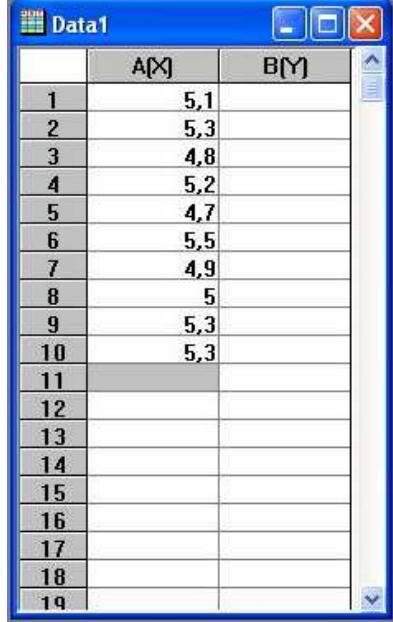

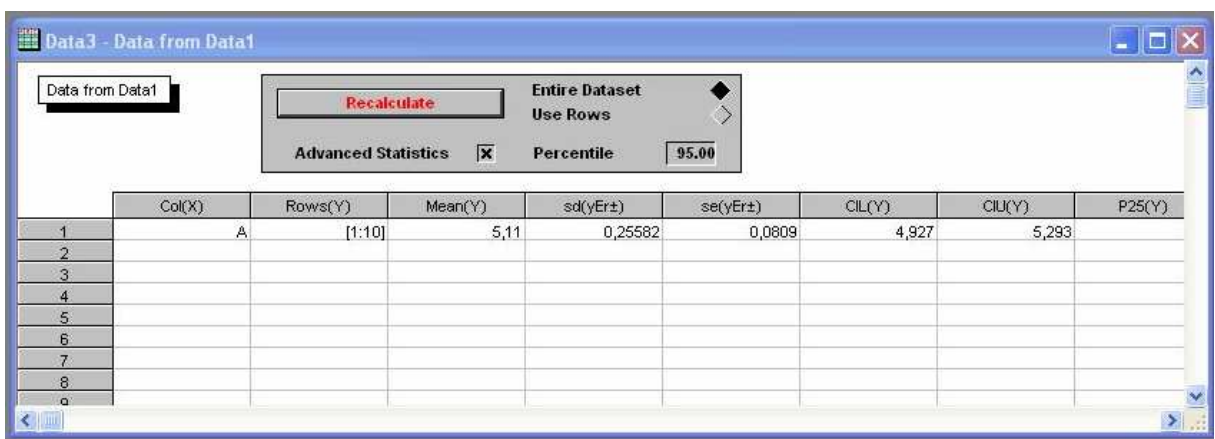